# **Dynamics and Animations**

Dynamics let you configure real-time changes for an object's look, position, size, colors, the value the object reflects, the user action for when a user clicks, and more. This dynamic behavior is configured by creating links between the object properties, tags, or other runtime properties for the project.

In some systems, "animation" is used to refer to these dynamic runtime changes. For FactoryStudio, we elected to use the term "Dynamics" to provide a clear distinction with the WPF animations features. WPF animations also refer to changes that occur in a graphic's object properties when running the displays. This occurs when timers and other object statuses are used to guide the animation, not real-time database values.

When you double click on an object, press the Dynamics button, or select it on the right-click context menu, a list is presented of compatible dynamics that can be applied to the selected object.

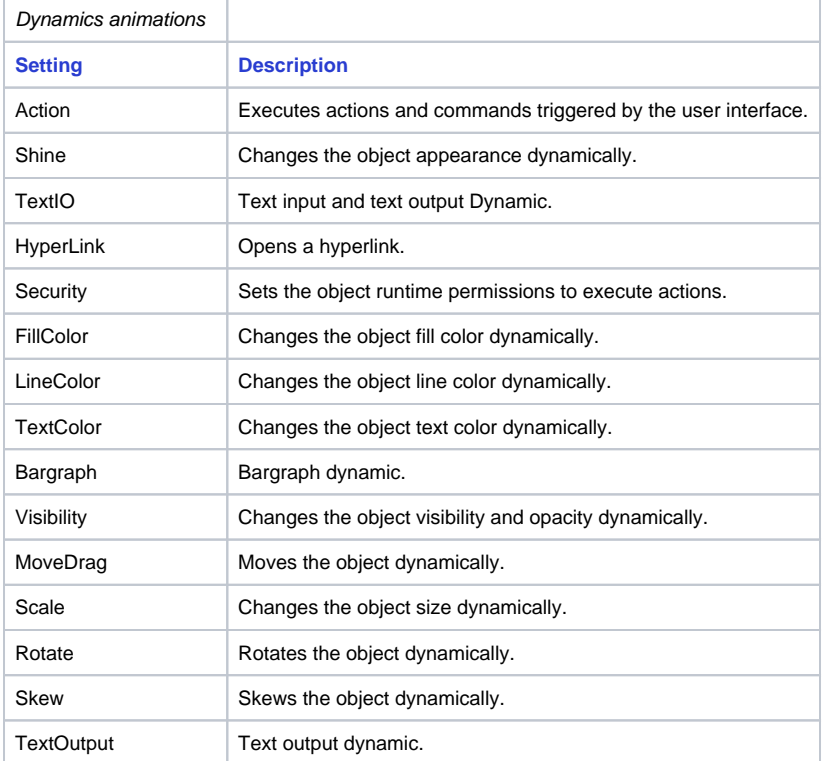

## **Get, Apply, and Replace**

After adding a dynamic to an object, the buttons **Get** and **Apply** can be used to move the dynamic's settings configuration from one object to another. Select the object with the dynamics you want to use, and click on Get. Right click the dynamic name in the left panel, in order to enable or disable the ones that will be applied. Select one or more target objects and press Apply.

You can use the **Replace** button to change the tags in the dynamics of the selected objects. The String button is used to change all of the strings for the selected objects.

#### **Settings**

The tables below lists the settings available for each type of dynamic.

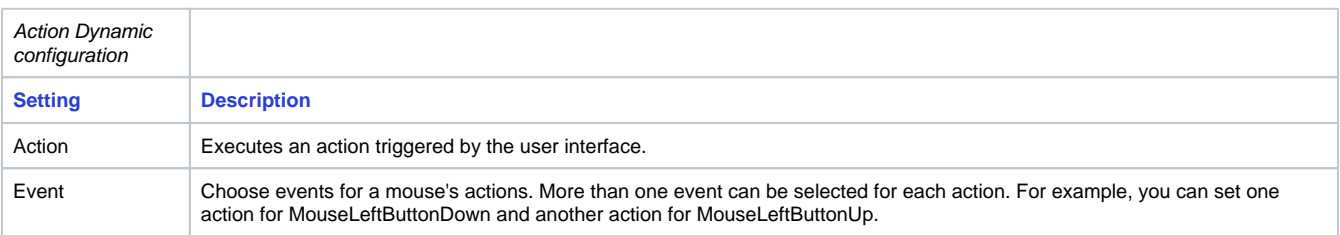

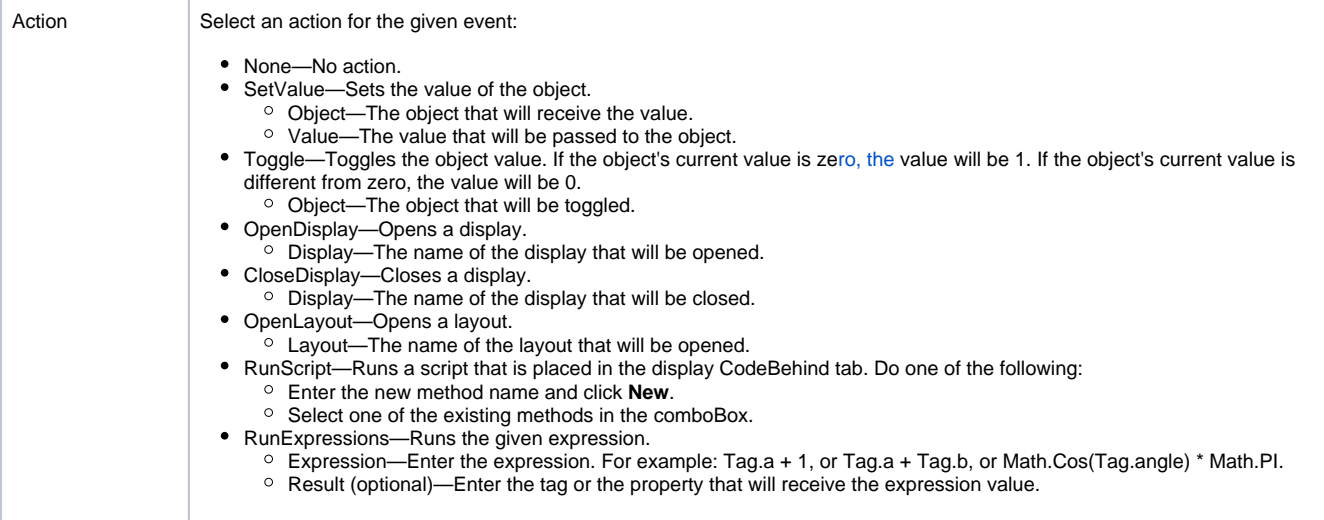

## **Examples**

Run Expressions Examples:

• Sum two values and pass the result to another tag.

Expression—Tag.quantity1 + Tag.quantity2. Result—Tag.totalQuantity.

#### • Increment a tag.

Expression—tagCounter + 1. Result—tagCounter.

 $\bullet$  Increment a tag (0 - 10).

Expression—If(tagCounter < 10,tagCounter + 1,0). Result:—tagCounter.

## **Shine Dynamic**

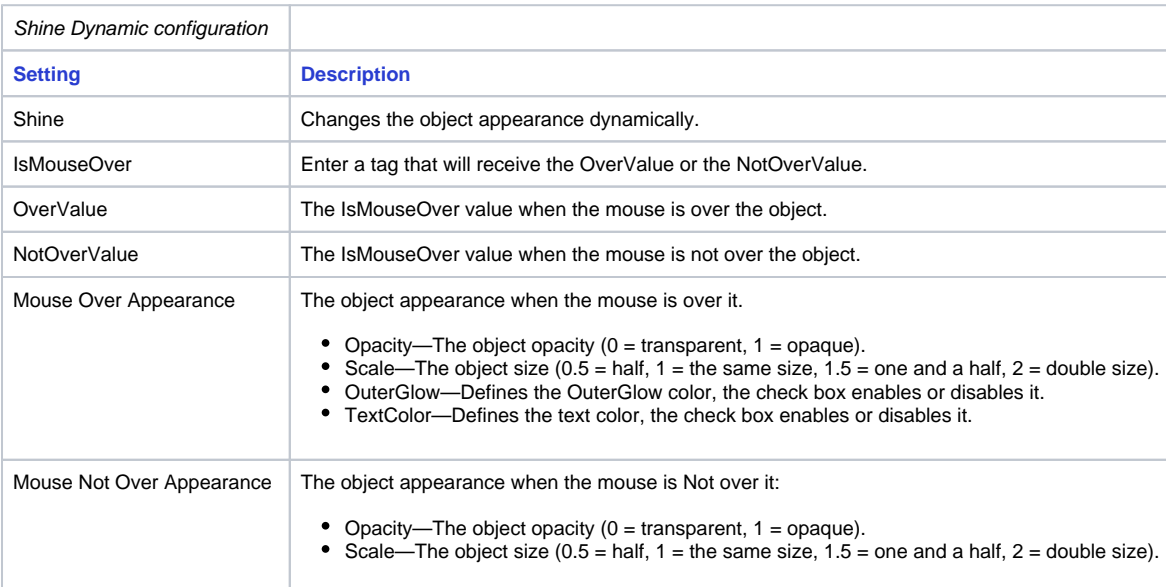

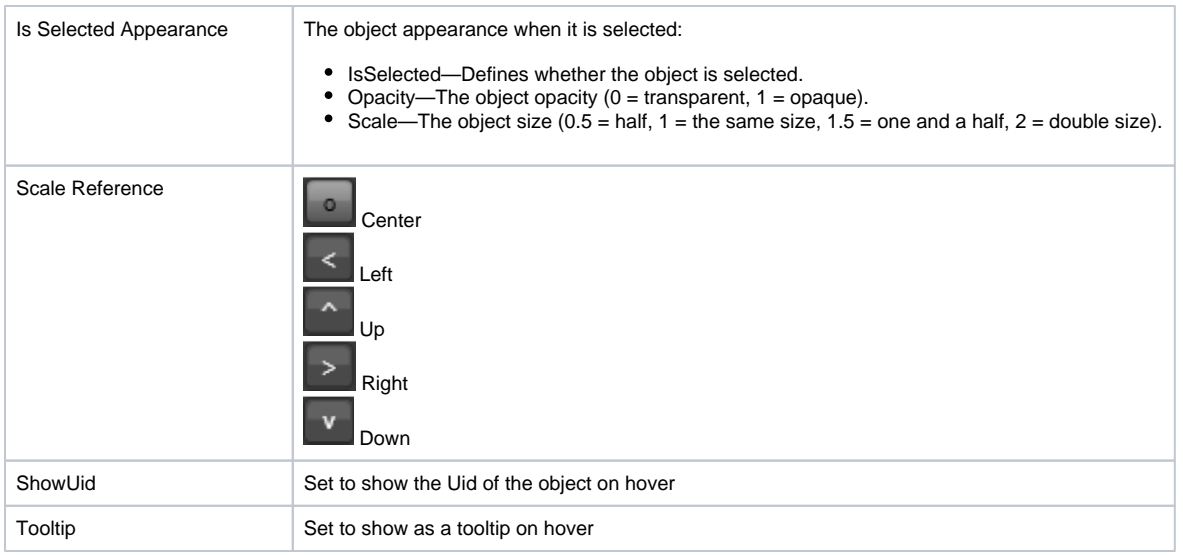

## **Text I/O dynamic**

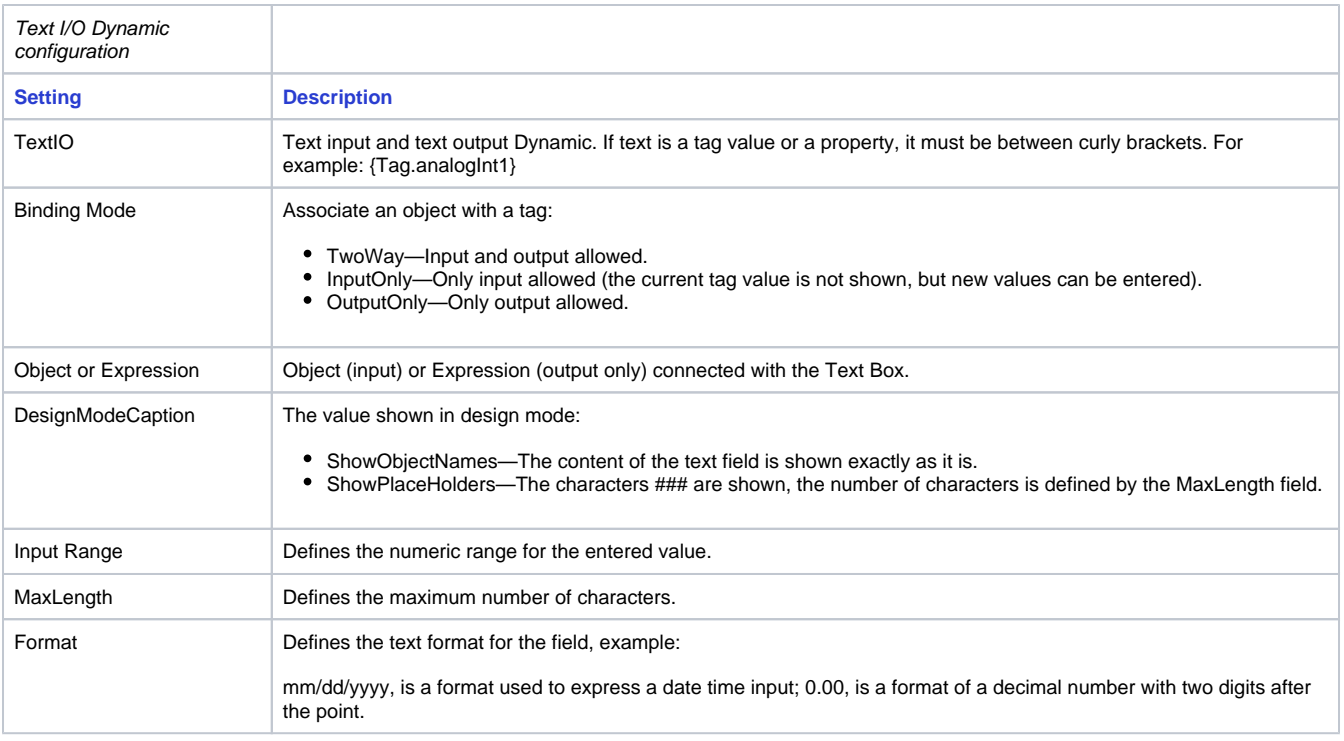

## **Hyperlink and Security dynamic**

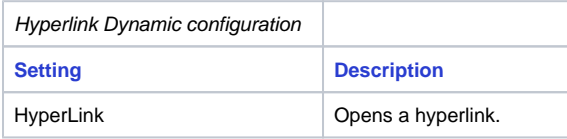

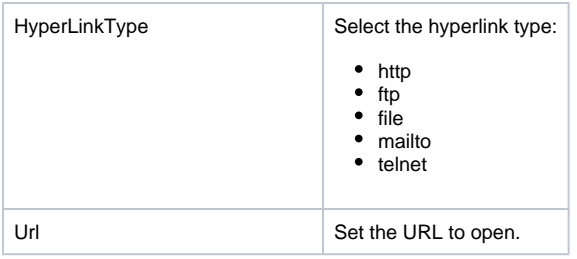

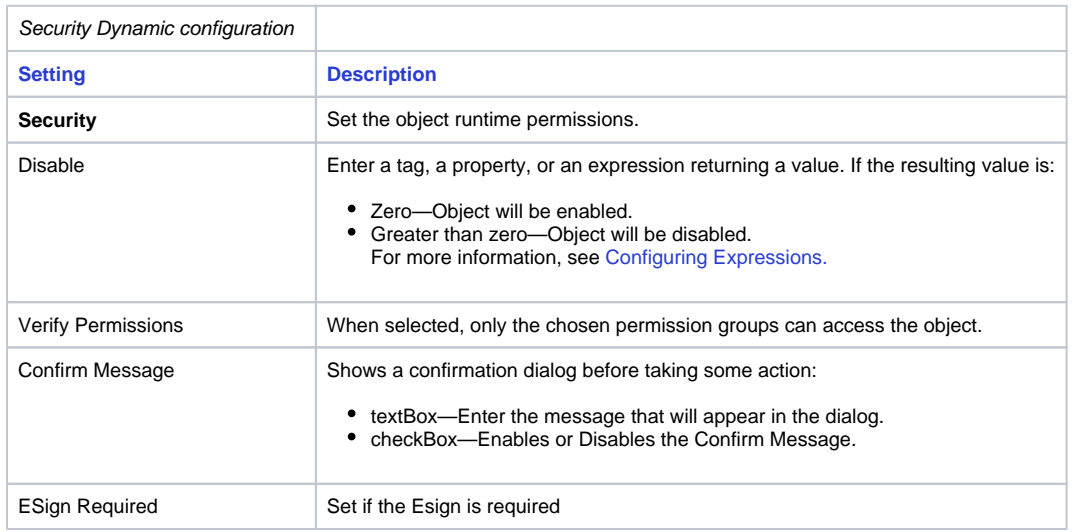

## **Fill, Line, and Text Color Dynamic**

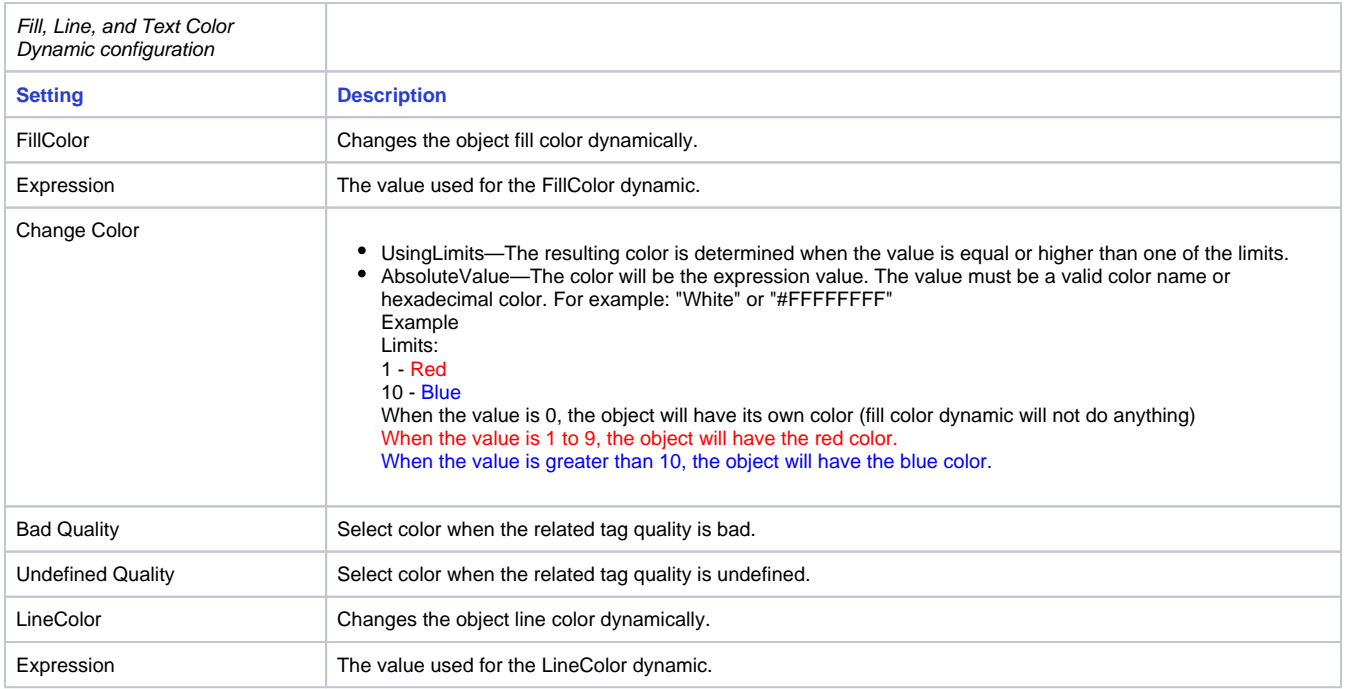

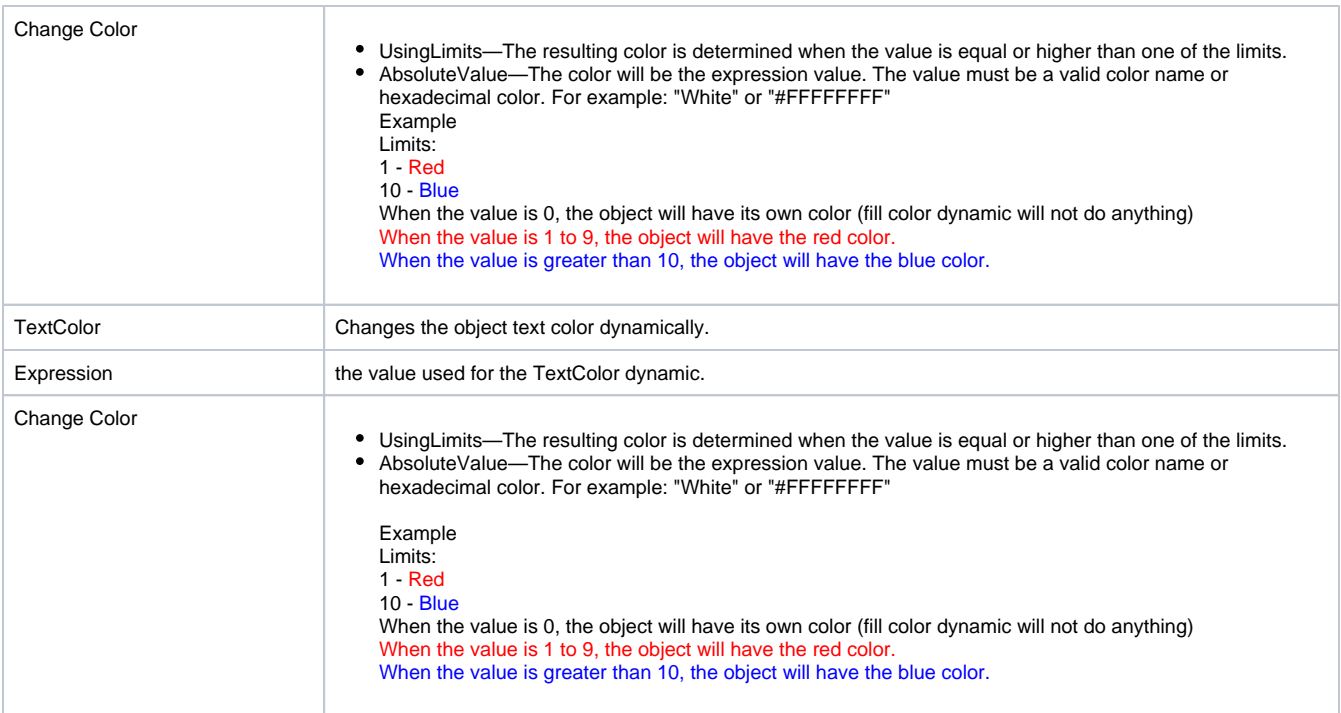

## **Bargraph Dynamic**

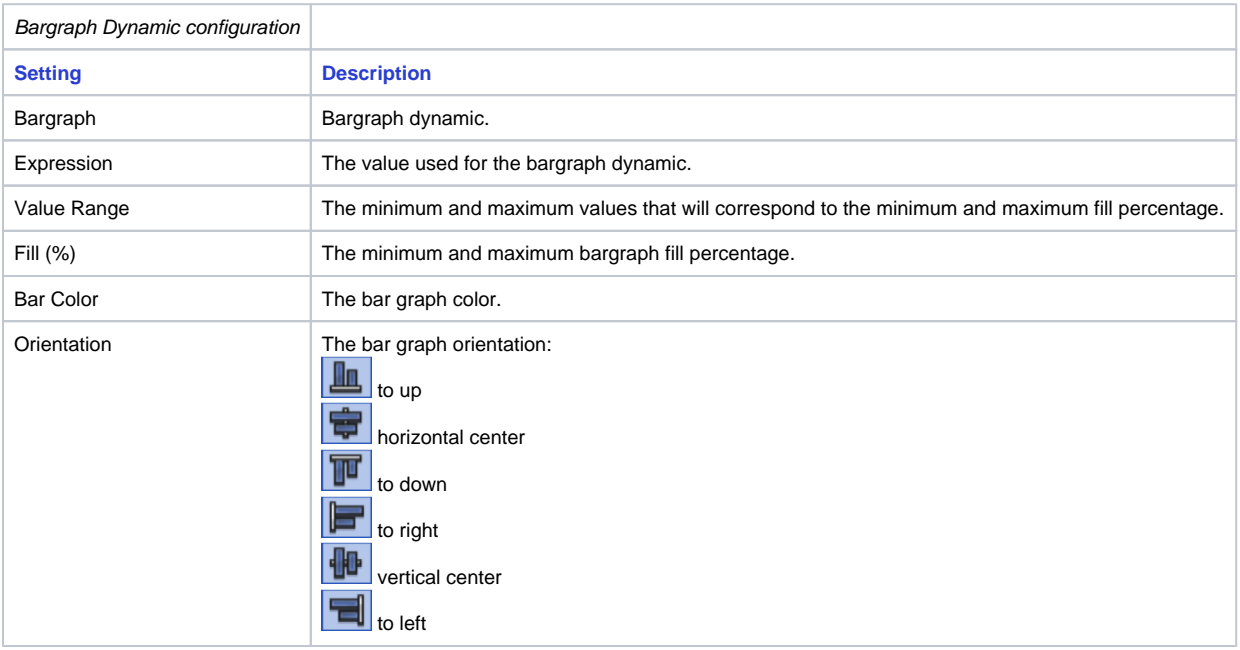

## **Visibility Dynamic**

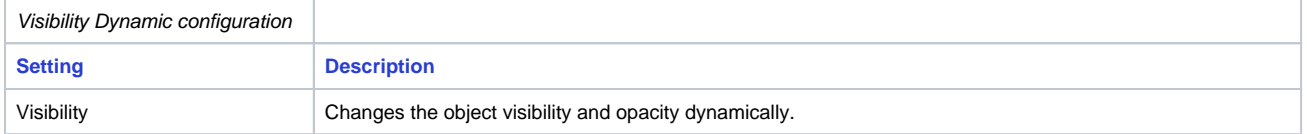

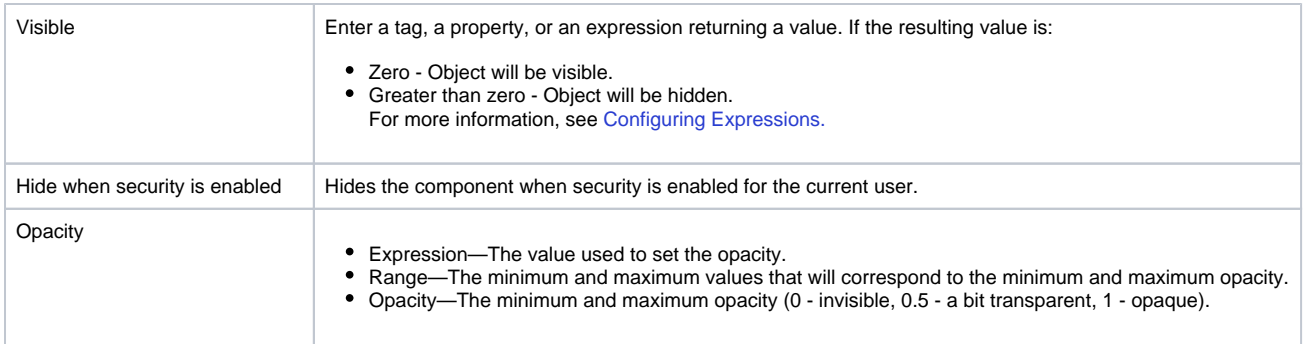

## **MoveDrag Dynamics**

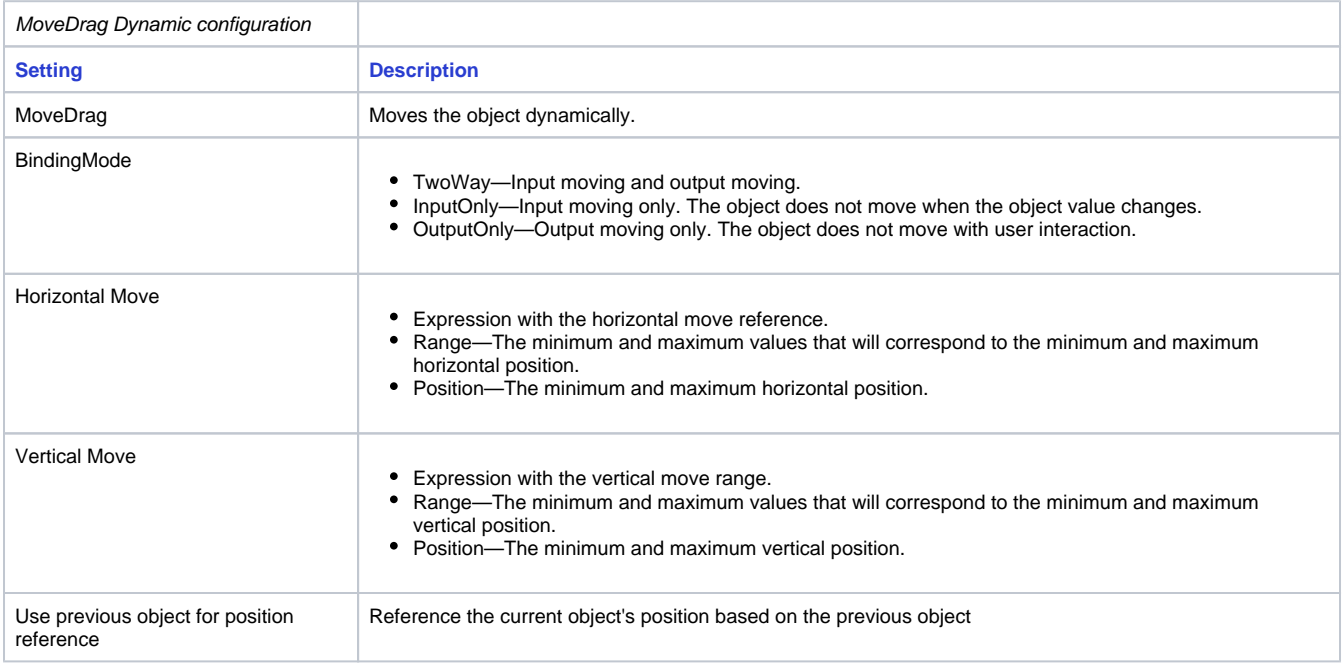

## **Scale Dynamic**

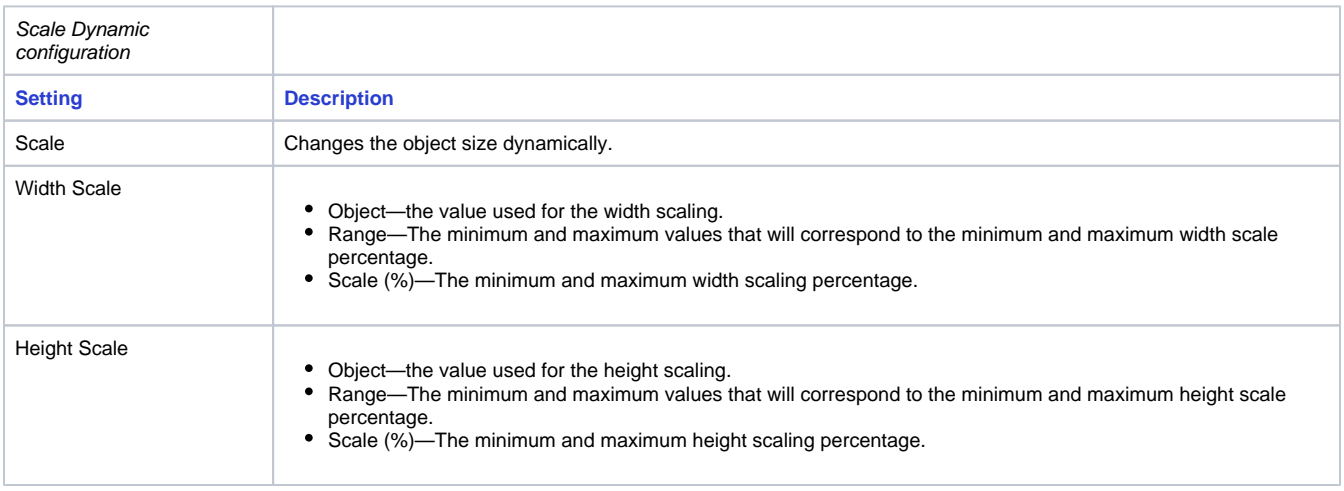

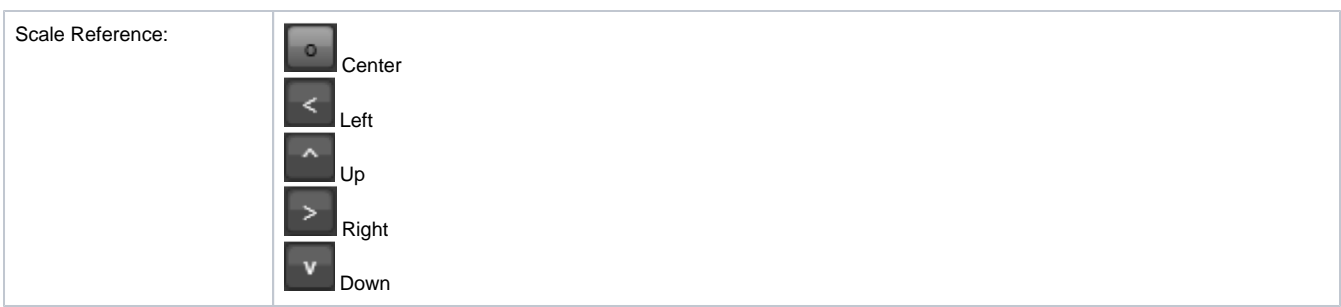

## **Rotate Dynamic**

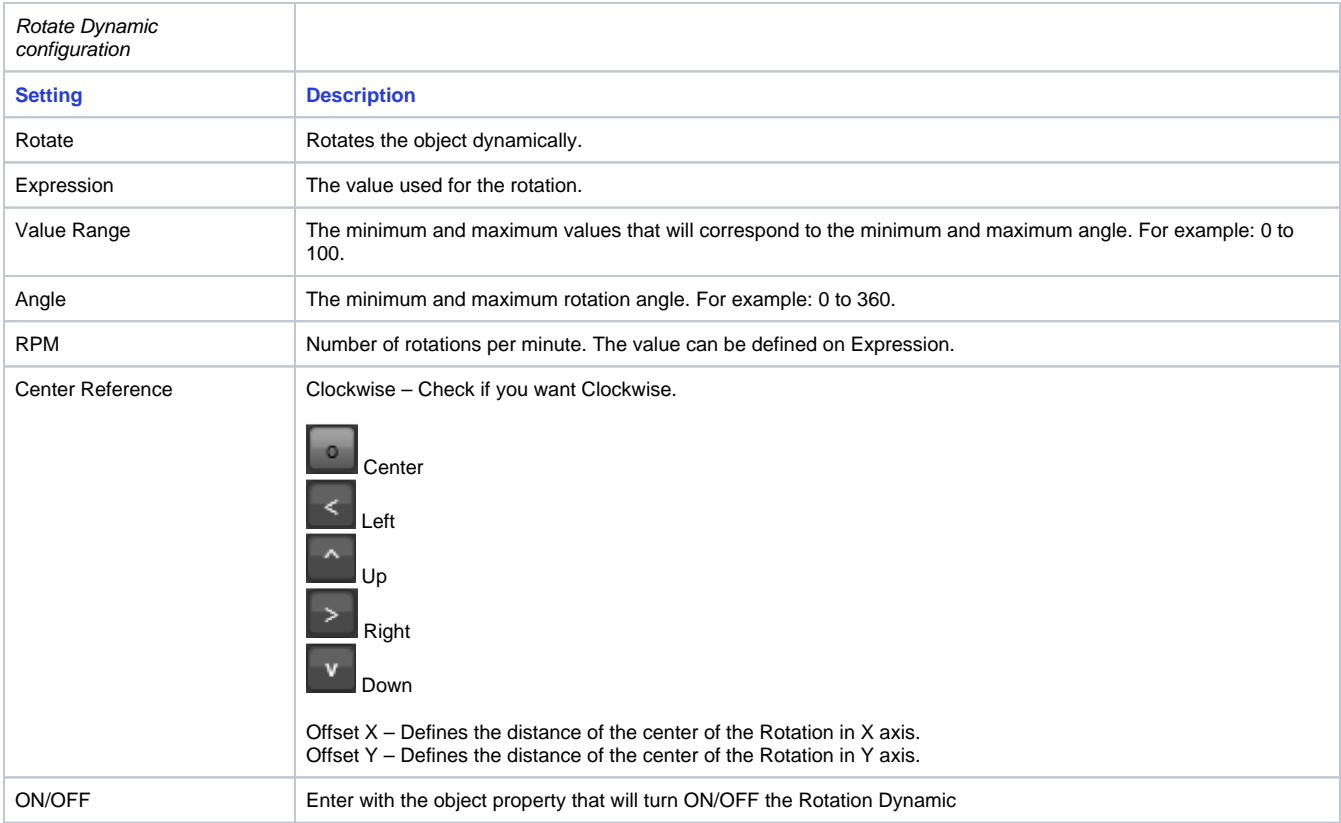

## **Skew Dynamic**

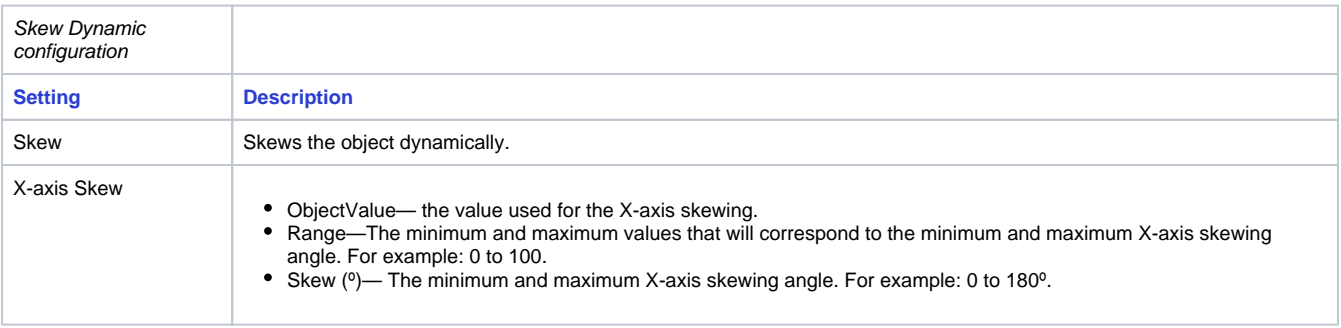

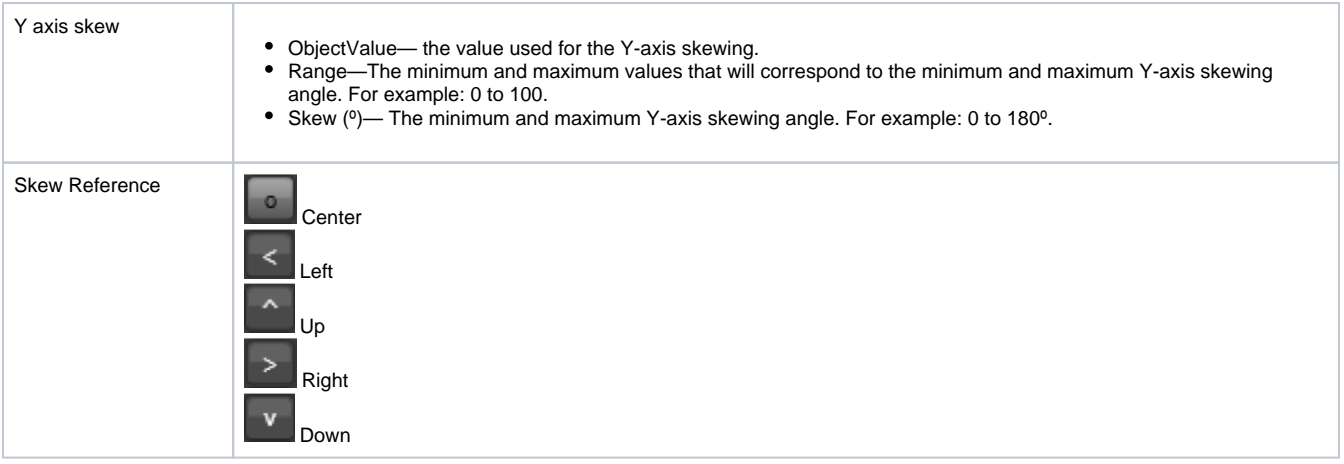

## **TextOutput Dynamic**

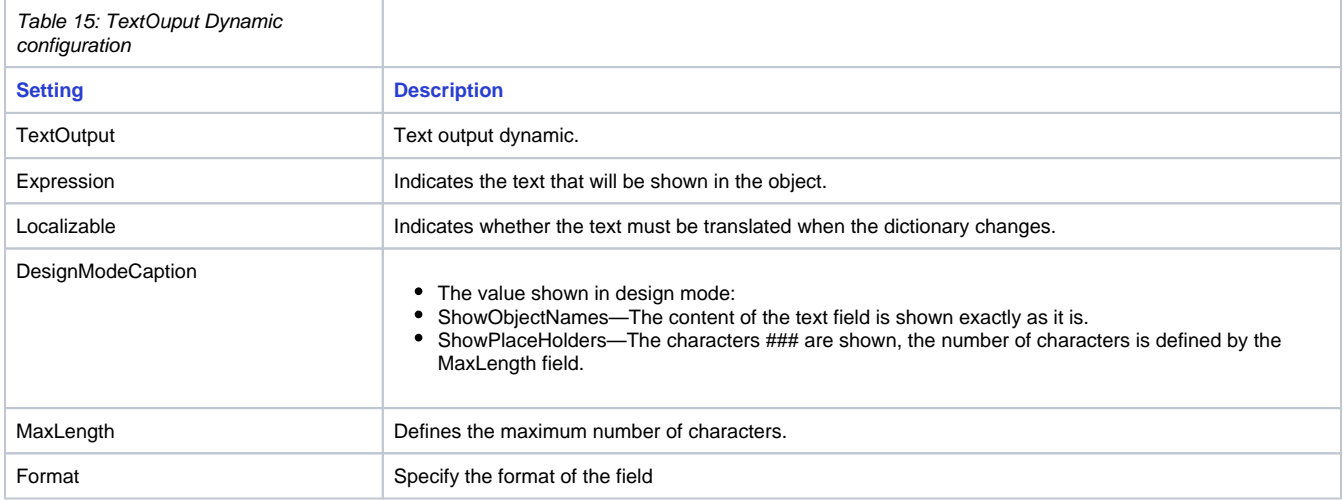